[zabbix,](http://intrusos.info/doku.php?id=tag:zabbix&do=showtag&tag=zabbix) [housekeeping,](http://intrusos.info/doku.php?id=tag:housekeeping&do=showtag&tag=housekeeping) [borrar](http://intrusos.info/doku.php?id=tag:borrar&do=showtag&tag=borrar), [clean](http://intrusos.info/doku.php?id=tag:clean&do=showtag&tag=clean), [mysql](http://intrusos.info/doku.php?id=tag:mysql&do=showtag&tag=mysql), [datos](http://intrusos.info/doku.php?id=tag:datos&do=showtag&tag=datos), [obsoletos](http://intrusos.info/doku.php?id=tag:obsoletos&do=showtag&tag=obsoletos)

## **HouseKeeping**

Una de los mayores problemas que podemos tener es que nuestra base de datos de zabbix se coma el espacio en disco disponible de nuestra máquina. Por ejemplo si hacemos una búsqueda en nuestro sistema de ficheros con un tamaño grande

sudo find / -type f -size +1000M -print

Nos encontramos que las tablas /var/lib/mysql/zabbix/history\_uint.ibd y

/var/lib/mysql/zabbix/trends\_uint.ibd son ficheros muy grandes. Normalmente es un síntoma de que los parámetros de almacenamiento de datos los tenemos definidos en unos valores altos y en muchos casos no hace falta almacenar tanto.

Para cambiar el número de eventos y alertas que mantenemos guardados tenemos que ir a al menú **Administration→General** y en el desplegable de la derecha seleccionar **Housekeeping**.

Nos aparecerá una pantalla donde podemos elegir el número de días que queremos mantener almacenados

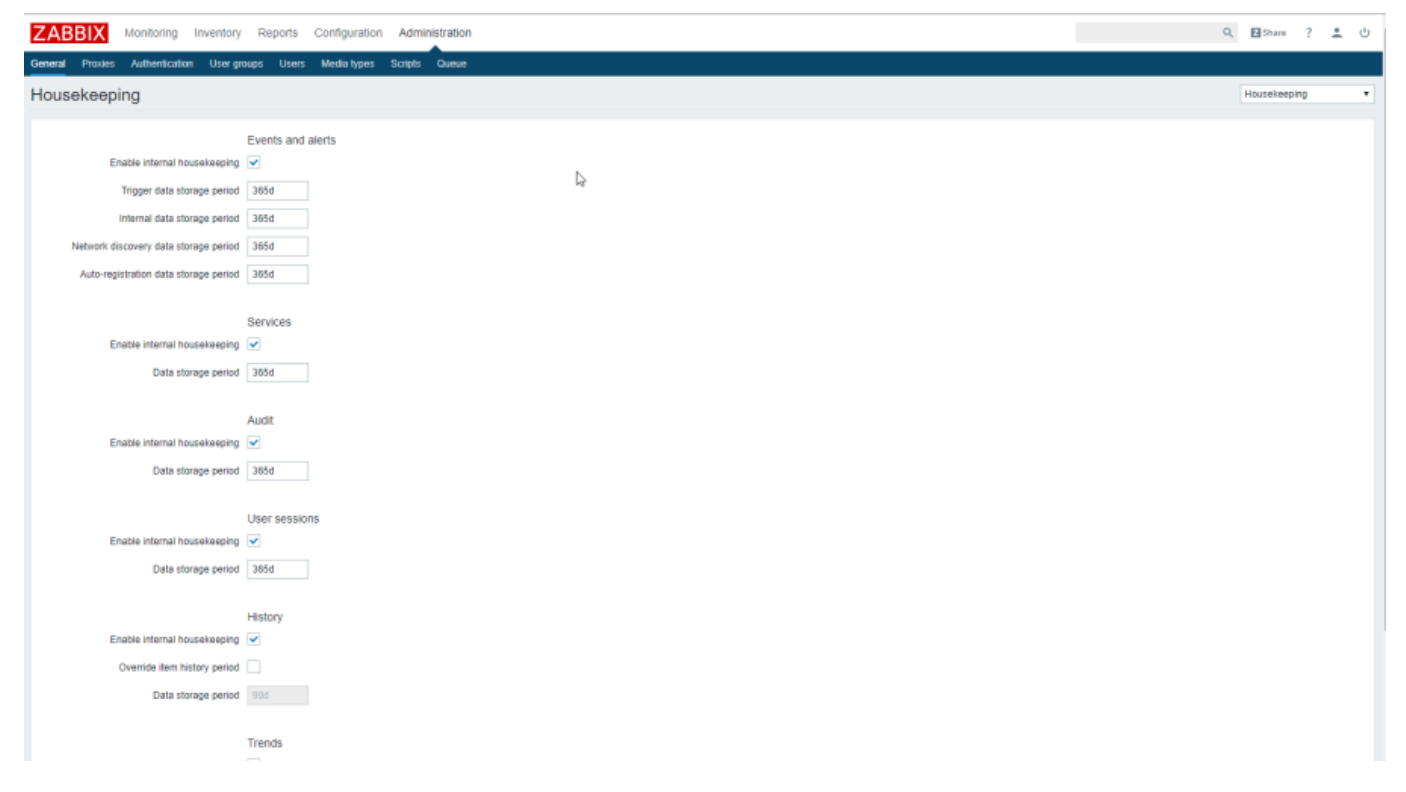

## **Borrar datos obsoletos**

Para liberar espacio podemos ejecutar un script que elimine los datos anteriores a una fecha determinada

script original de [Michael Foster](http://www.michaelfoster82.co.uk/zabbix-database-cleanup-delete-old-data/)

LCWIKI - http://intrusos.info/

Last update: 2023/01/18 seguridad:monitorizacion:zabbix3:housekeeping http://intrusos.info/doku.php?id=seguridad:monitorizacion:zabbix3:housekeeping 14:46

```
-- intervals in days
SET @history interval = 7;
SET @trends interval = 90;
DELETE FROM alerts WHERE (UNIX TIMESTAMP(NOW()) - clock) >
(@history interval * 24 * 60 * 60);
DELETE FROM acknowledges WHERE (UNIX TIMESTAMP(NOW()) - clock) >
(@history interval * 24 * 60 * 60);
DELETE FROM events WHERE (UNIX TIMESTAMP(NOW()) - clock) >
(@history interval * 24 * 60 * 60);
DELETE FROM history WHERE (UNIX TIMESTAMP(NOW()) - clock) >
(@history interval * 24 * 60 * 60);
DELETE FROM history uint WHERE (UNIX TIMESTAMP(NOW()) - clock) >
(@history interval * 24 * 60 * 60);
DELETE FROM history_str WHERE (UNIX_TIMESTAMP(NOW()) - clock) >
(@history interval * 24 * 60 * 60);
DELETE FROM history text WHERE (UNIX TIMESTAMP(NOW()) - clock) >
(@history_interval * 24 * 60 * 60);
DELETE FROM history log WHERE (UNIX TIMESTAMP(NOW()) - clock) >
(@history interval * 24 * 60 * 60);
DELETE FROM trends WHERE (UNIX_TIMESTAMP(NOW()) - clock) > (@trends_interval
* 24 * 60 * 60;
DELETE FROM trends uint WHERE (UNIX TIMESTAMP(NOW()) - clock) >
(@trends interval * 24 * 60 * 60);
```
Copiamos el script a /var/lib/mysql/borrardatosviejos.sql

Ejecutamos el script mediante alguno de los siguientes métodos:

- mysql -u usuario -p zabbix < borrardatosviejos.sql
- mysql -u usuario -p zabbix y después source borrrardatosviejos.sql;
- mysql -u usuario -p zabbix y después \. borrardatosviejos.sql;

## **Referencias**

<http://machinenoise.org/2014/cleaning-up-the-zabbix-database.html>

From: <http://intrusos.info/> - **LCWIKI**

Permanent link: **<http://intrusos.info/doku.php?id=seguridad:monitorizacion:zabbix3:housekeeping>**

Last update: **2023/01/18 14:46**

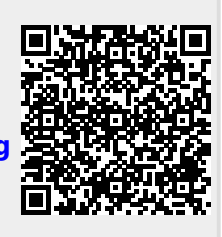